# *2562 QUICK START GUIDE*

CTI P/Ns: 2562 Quick Start Guide: 062-00348-010

*Summary*: The 2562 is designed to translate a digital word from the programmable logic controller (PLC) into an equivalent analog voltage and/or current output signal. Configuration of the module, taken from the full-length Installation and Operation Guide's Chapter 2, is as follows. Refer to the 2562 Installation and Operation Guide for more detailed information on this module. The IOG may be downloaded from our website at www.controltechnology.com.

# **2.3. Configuring the Module for Operation**

The 2562 must be configured for voltage output range, unipolar or bipolar mode, offset mode, and zero/last value mode before wiring the output connectors and inserting the module into the I/O base. As shipped, all output channels are configured for the 5V output range, unipolar outputs, disabled offset mode, and last value output at power up.

Configuring the 2562 for operation consists of the following steps (notations in parenthesis are actual printed board titles):

- 1. Selecting 0-5V (5V) or 0-10V (10V) output voltage range for each channel.
- 2. Selecting unipolar (UNI) or bipolar (BI) mode for each output channel.
- 3. Setting DIP switches for each channel to match the hardware configuration.
- 4. Selecting offset scaling enabled (EN) or disabled (DIS) for the entire module.
- 5. Selecting either zero (ZERO) or last value (LAST VALUE) at power up for the module.

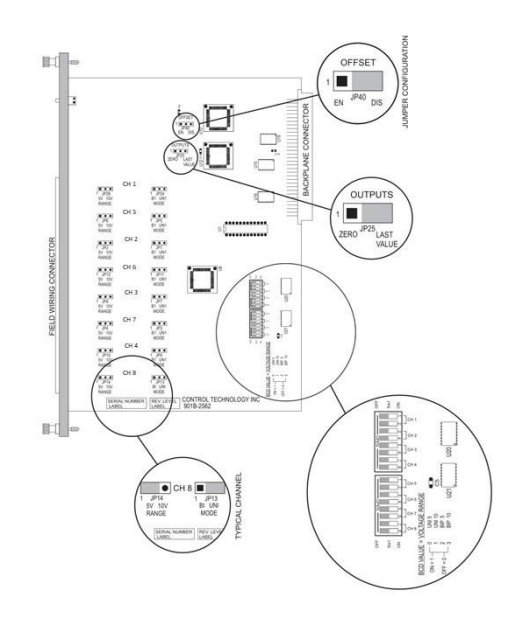

**Figure 1 Configuring the Module** (Jumpers and DIP Switches shown in default shipping position.)

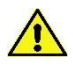

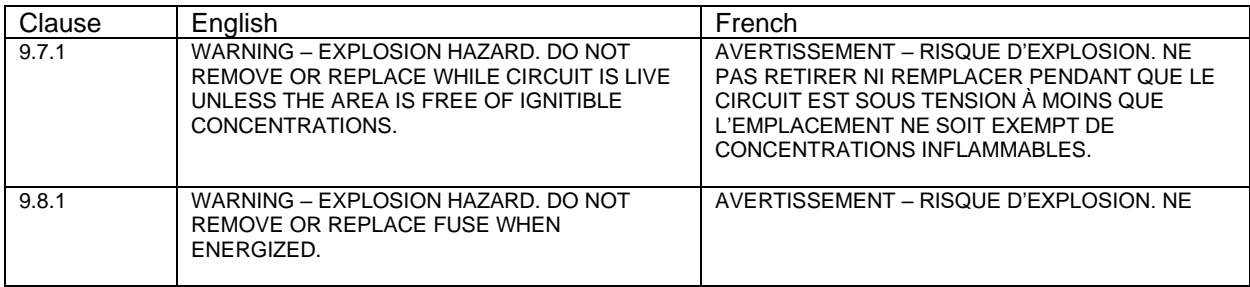

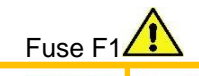

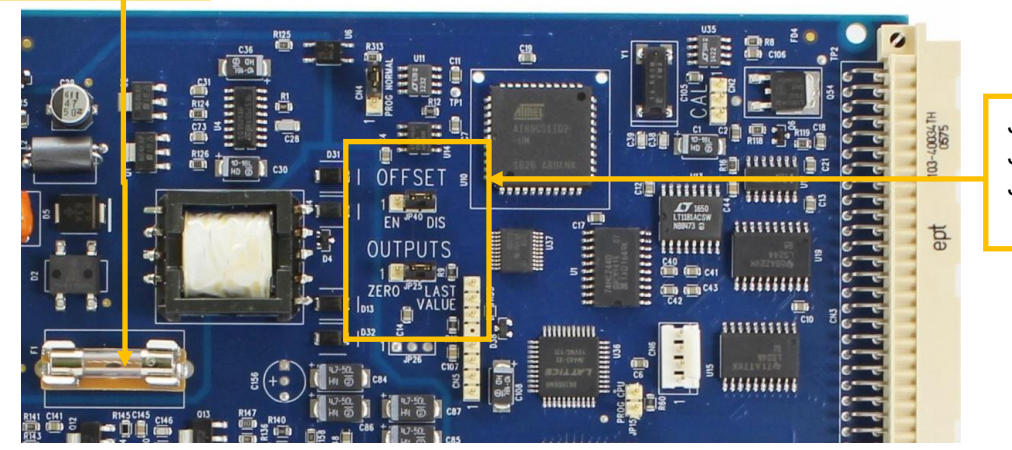

JP40 Offset Enable/Disable Jumper JP 25 Zero/Last Value Jumper

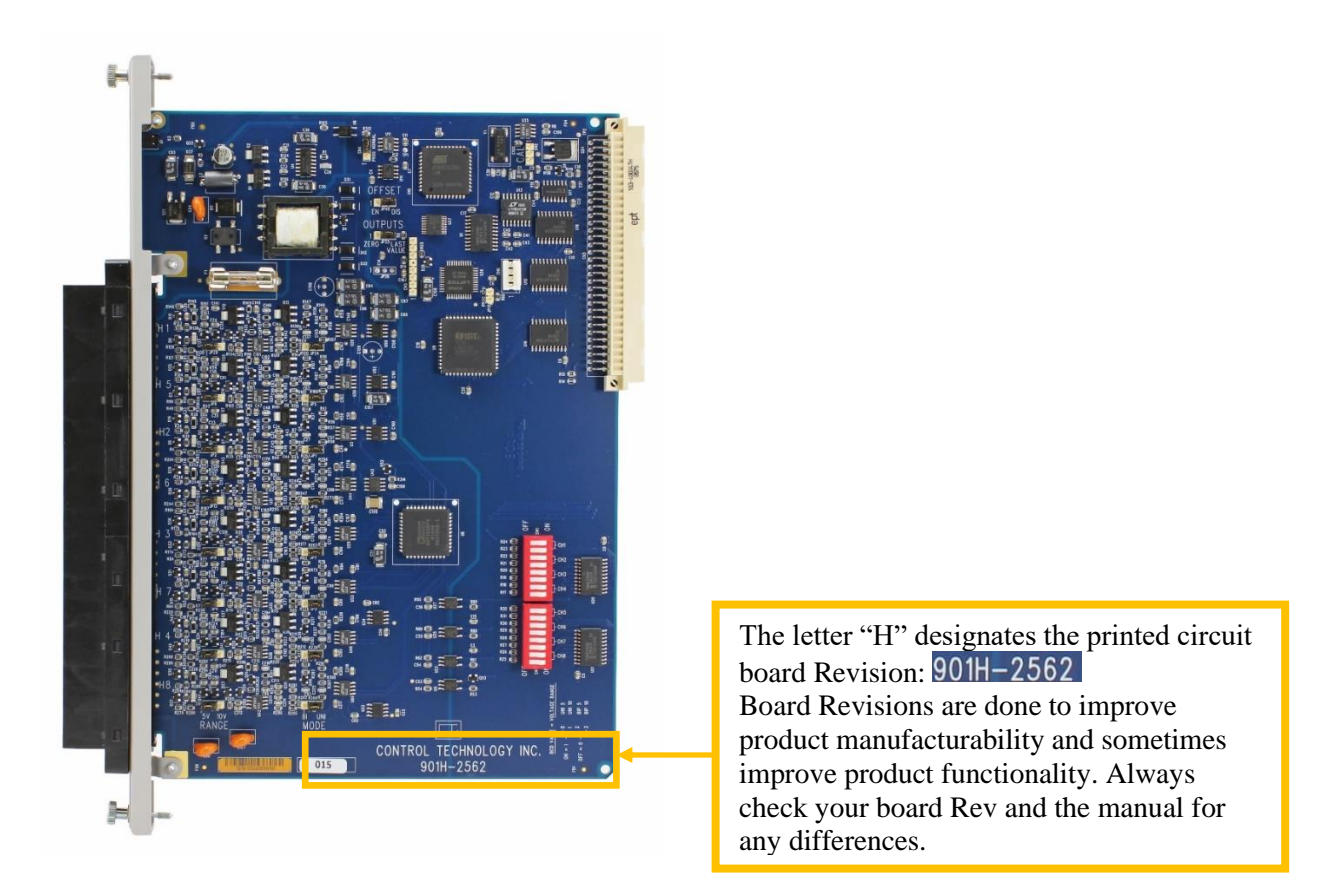

*Figure 2* **F1 and JP25 and JP40 Locations**

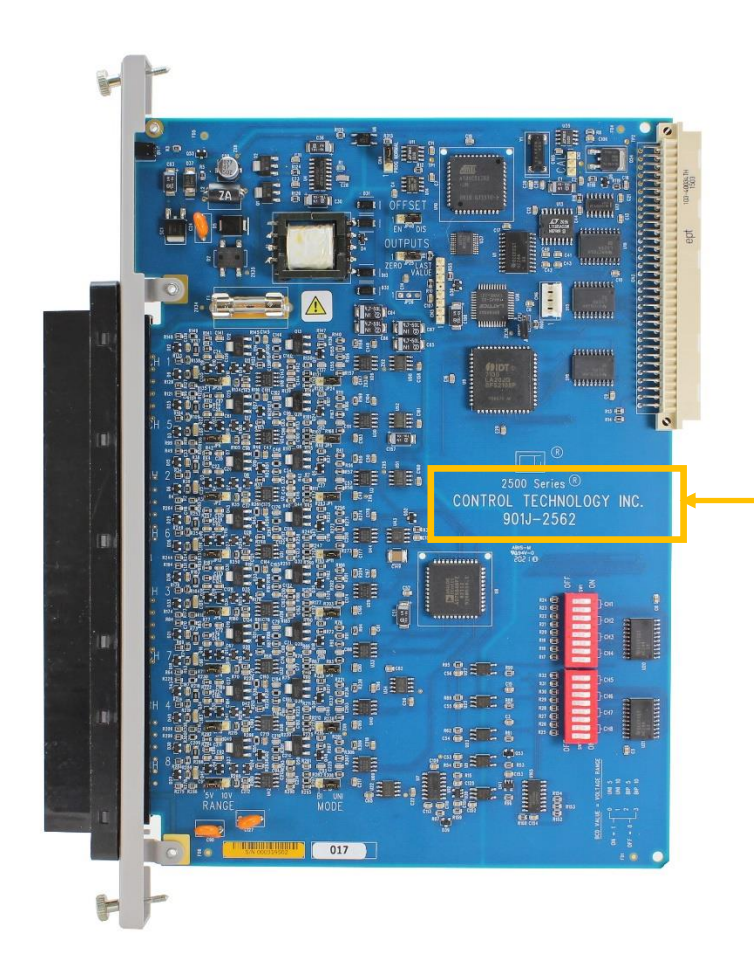

The letter "J" designates the printed circuit board Revision: 901J-2562 Board Revisions are done to improve product manufacturability and sometimes improve product functionality. Always check your board Rev and the manual for any differences.

*Figure 3* **Rev J Identifier Location**

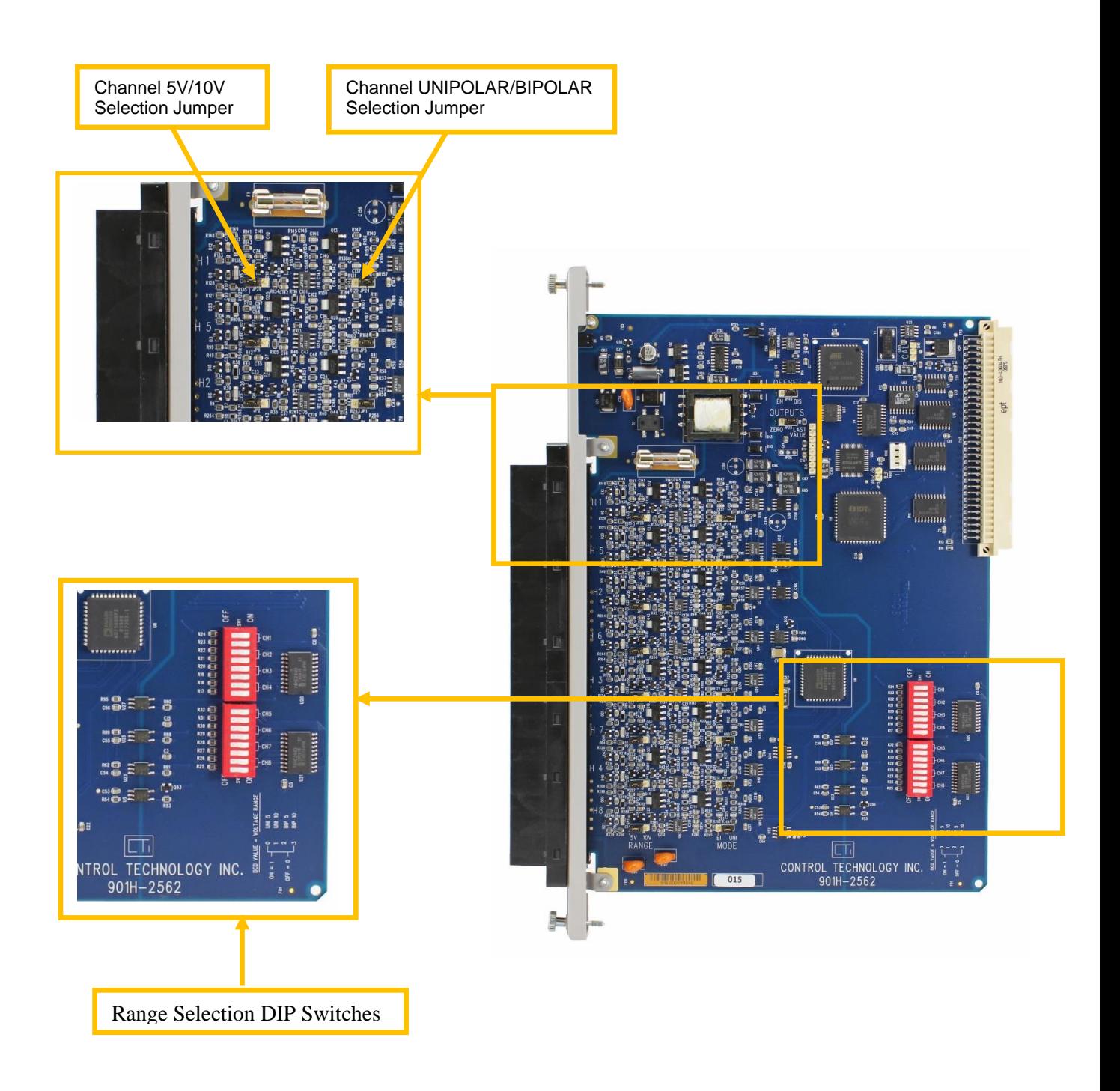

**Figure 4 Channel Voltage and Range Selection**

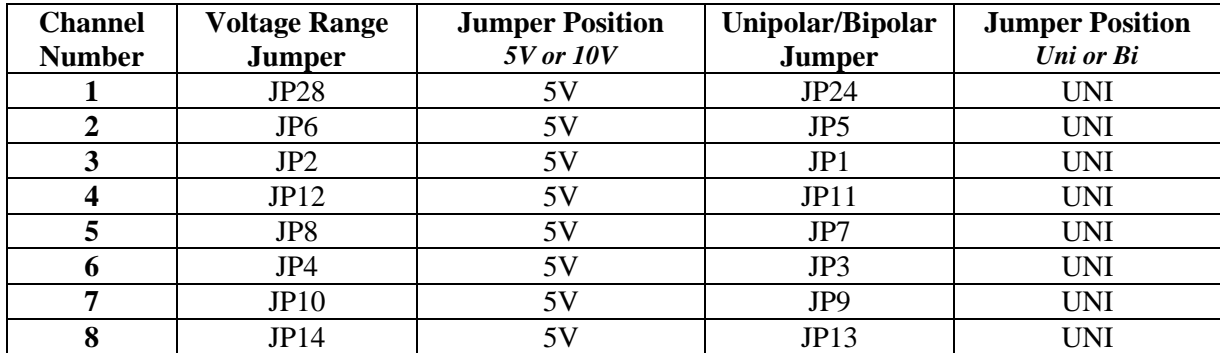

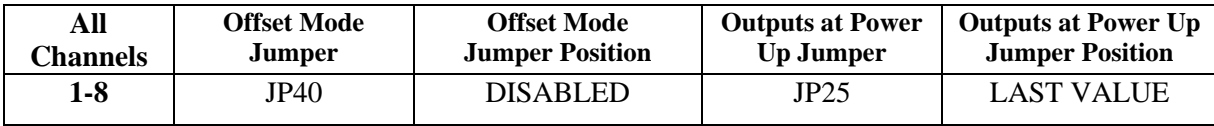

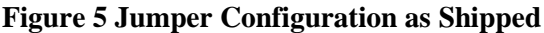

### **2.3.1. Selecting Either 5 VDC or 10 VDC Range for Each Channel**

The 2562 is capable of supporting Unipolar or Bipolar applications with an output range of 0 to +5 VDC, 0 to +10 VDC, -5 to +5 VDC or -10 to +10 VDC. For each channel a hardware jumper selects the range for that output circuit. Select 5 VDC range for all current applications. As shipped, the 5V range is selected.

### **2.3.2. Selecting Unipolar or Bipolar Output**

Each output channel on the 2562 supports Unipolar or Bipolar output operation. Hardware jumpers select operation of the output. Select Bipolar for applications that drive the outputs from -5 to +5 VDC, -10 to  $+10$  VDC, or -20 to  $+20$  mA. As shipped, Unipolar range is selected.

### **2.3.3. Setting DIP Switches to Match the Hardware Selections**

Once the hardware jumpers are selected this information needs to be reported to the microcomputer. The information is reported via DIP switches SW1 and SW2. Each output channel uses 2 switches with a BCD code to indicate the state of the hardware jumpers. As shipped, Unipolar 5VDC is selected.

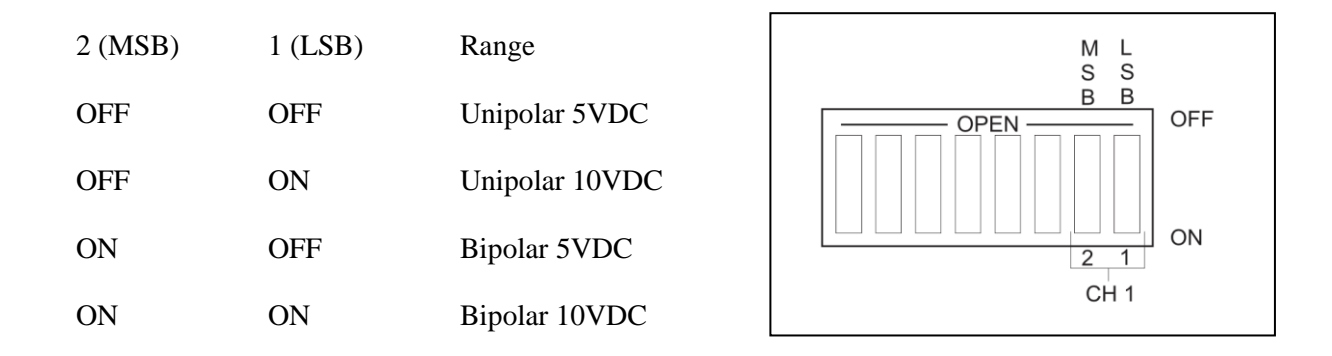

# **2.3.4. Selecting Automatic Offset Mode for the Entire Module**

Some applications require an Offset mode of 4-20 mA or 1-5 VDC. The SIMATIC® TI PLC can adjust an output loop calculation to provide an offset output. If the application does not use the PID control block then the processing must be done in relay ladder logic. The 2562 can perform this offset calculation and output an offset signal independent of the PLC. Selecting this function with JP40 causes all eight outputs to be scaled. Move the jumper to the ENABLED position to select this function. As shipped the module offset is DISABLED.

### **2.3.5. Selecting Either Zero or Last Value Output at Power Up**

Upon power up of the base power, the 2562 allows the user to choose between either a zero output value or last output value when transitioning to the next update. A hardware JP25 jumper setting sets the entire module for the mode chosen. Section 2.9. Power Cycling explains the details of each selection. As shipped the module power up mode is LAST VALUE.

**Note: this jumper only has effect when power is lost from the base.**

### **2.3.6. Jumper Settings for Future Reference**

See Appendix B. Jumper Settings Log Sheet to record any changes to the module's factory jumper settings.

# **2.4. Inserting the Module into the I/O Base**

When the module is fully seated in the slot, captive screws at the top and bottom will hold the module in place. To remove the module from the I/O base, loosen these captive screws, and then remove the module from the I/O base. Do not damage the edge connector at the back of the module when inserting or removing the module.

# **2.5. Wiring the Output Connector**

Output signals are provided through a connector assembly located on the front of the module. The connector assembly consists of a header attached to the printed circuit card and a mating removable screw terminal plug. Field Wiring is connected through the removable screw terminal plug.

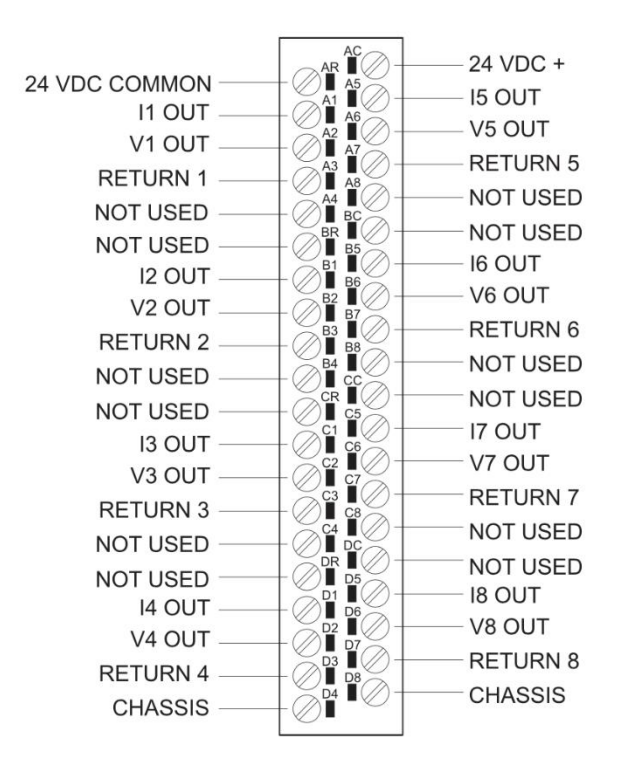

**Figure 6 Output Screw Terminal Plug Wiring**

### **2.5.1. Connecting Voltage Output Wiring**

First, loosen the wire locking screws on the output screw terminal plug. For voltage output circuits, connect the signal wire to the VO screw terminal, and the return wire to the Return (channel ground) screw terminal. Insert the wires in the appropriate holes next to the screws. When the wires are inserted, tighten the screws. Repeat this procedure for the remaining voltage output channels.

## **2.5.2. Connecting Current Output Wiring**

For current output circuits, connect the signal wire to the IO screw terminal, and the return wire to the Return (channel ground) screw terminal. Insert the wires in the appropriate holes next to the screws. When the wires are inserted, tighten the screws. Repeat this procedure for the remaining current output channels.

## **2.5.3. Connecting the Shield Wiring**

See the diagram below that describes cable grounding and chassis ground.

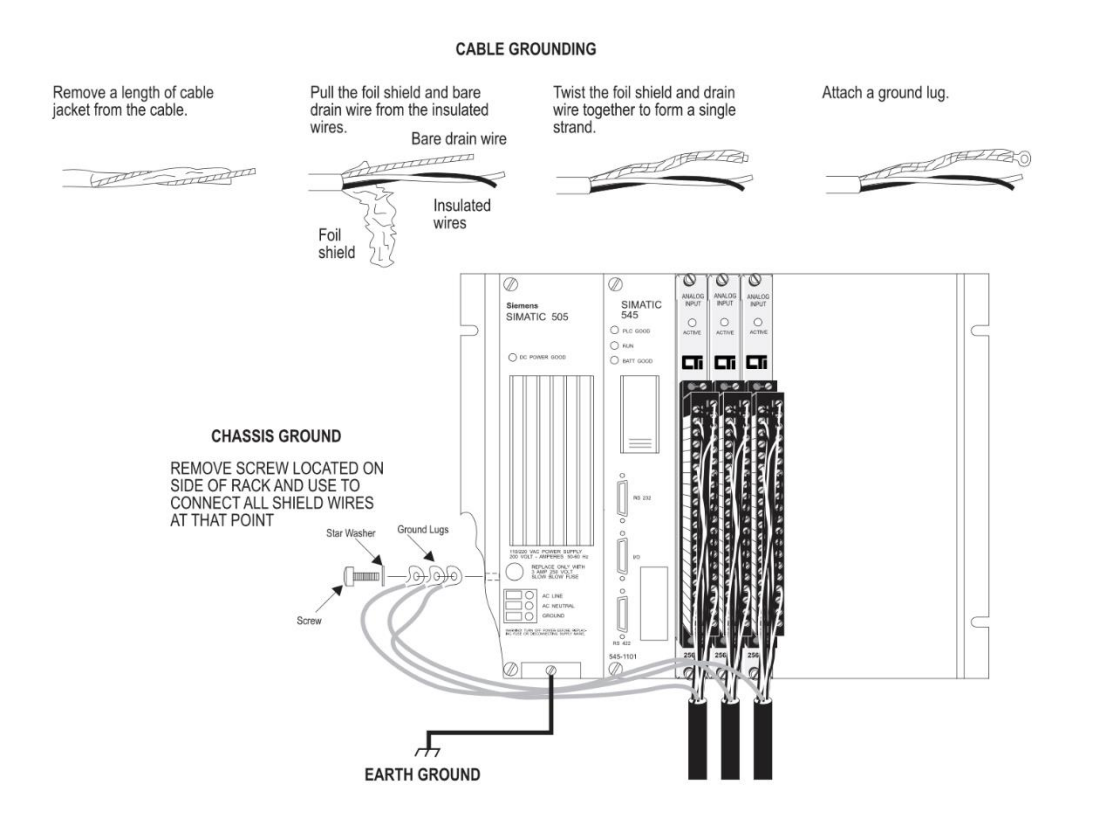

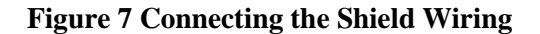

*Note:*

*A static drain is recommended on the 2562 to prevent a static charge buildup from occurring. A 10K to 1M resistor from any analog common to earth ground (chassis ground is front panel output connector pins D4 or D8) is sufficient for protection.*

# **2.6. Inserting the Screw Terminal Plug**

When all the output signal wires are connected to the screw terminal plug, carefully insert the plug into its header. Both the plug and header are keyed to prevent reverse wiring. When the screw terminal is fully inserted onto the header, use the captive screws to secure the plug to the front panel.

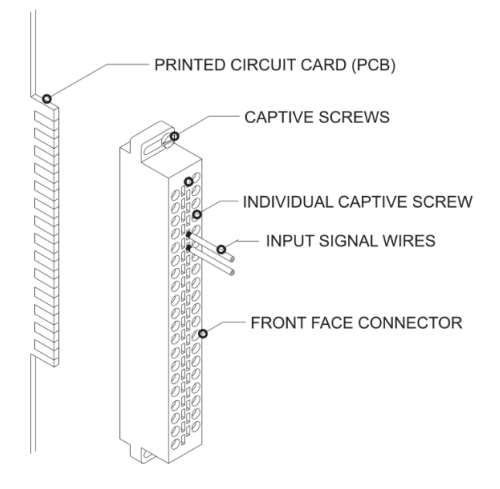

**Figure 8 Attaching the Screw Terminal Plug**

**WARNING: Always remove power from the I/O base before inserting a module to minimize the risk of injury or damage to equipment. Never insert a module into a powered I/O base.**

# **2.7. Connecting the 24 VDC User Power Supply**

The power supply is connected to the top 2 positions of the top connector on the front of the module as shown in Figure 2.7 below. Be sure to check that the 24V fuse is present and intact. See Chapter 3 Troubleshooting recommendations for replacement fuses.

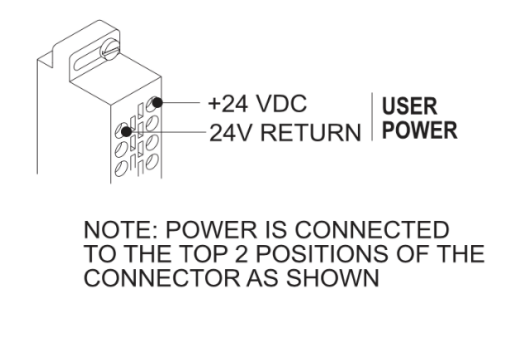

**Figure 9 Power Supply Connection**

# **2.8. Checking Module Operation**

First turn on the base supply power. If diagnostics detects no problems, the front panel status indicator will light. If the indicator does not light (or goes out during operation), the user 24VDC is not present or the module has detected a different failure. For information on viewing failed module status, refer to your SIMATIC® TISOFT Programming Manual. To diagnose and correct a module failure, refer to the next section on troubleshooting.

*NOTE: If 24 VDC power fails or is removed and then later restored, the module will automatically resume normal operation. No external reset is required after power is restored.*

*You must also check to check that the module is configured in the memory of the PLC. This is important because the module will appear to be functioning regardless of whether it is communicating with the PLC. To view the PLC memory configuration chart listing all slots on the base and the inputs or outputs associated with each slot, refer to your SIMATIC® TISOFT Programming Manual. An example chart is shown in the following figure.*

In this example, the 2562 Module is inserted in slot 1 in I/O base 0. Data for channel 1 appears in word location WY1, data for channel 2 appears in word location WY2, etc. For your particular module, look in the chart for the number corresponding to the slot occupied by the module. If word memory locations appear on this line, then the module is registered in the PLC memory and the module is ready for operation.

> I/O MODULE DEFINITION FOR CHANNEL . . . 1 BASE . . . . . 00 I/O NUMBER OF BIT AND WORD I/O SPECIAL SLOT ADDRESS X Y WX WY **FUNCTION**  $01...0001......00...00...00...00...08......100$  $02...0000......00...00...00...00...00......$  $15...0000......00...00...00...00...00......$  $16...0000......00...00...00...00...00......$

#### **Figure 10 TISoft I/O Configuration Chart**

If the line is blank or erroneous, re-check the module to ensure that it is firmly seated in the slots. Generate the PLC memory configuration chart again. If the line is still incorrect, contact your local distributor or CTI at 1-800-537-8398 for further assistance.

*NOTE:*

*In the event a CTI analog module detects no user 24VDC or an onboard module failure, the module will assert the module fail line and report the module failure in the I/O Status Word, which is reported to the PLC CPU. CTI strongly recommends the user application monitor the I/O Module Status Words which are Status Words 11-26 and apply to CTI 2500 Series® Controllers 2500-C100, 2500-C200, 2500-C300 and the 2500-C400. The I/O Module Status Word can be used to report a module failure for an I/O Module in any of the CTI 2500 Series® I/O slots. Please refer to CTI 2500 Series® 2500-Cxxx Processor Installation and Operation Guide for more information. If a module failure is reported by the status word, the module should be replaced with a working unit and the failed module sent in for repair.*

# **2.9 Product Board Rev "F" Power Cycling**

The 2562 Board Rev "F" reacts the following ways upon various power cycling scenarios:

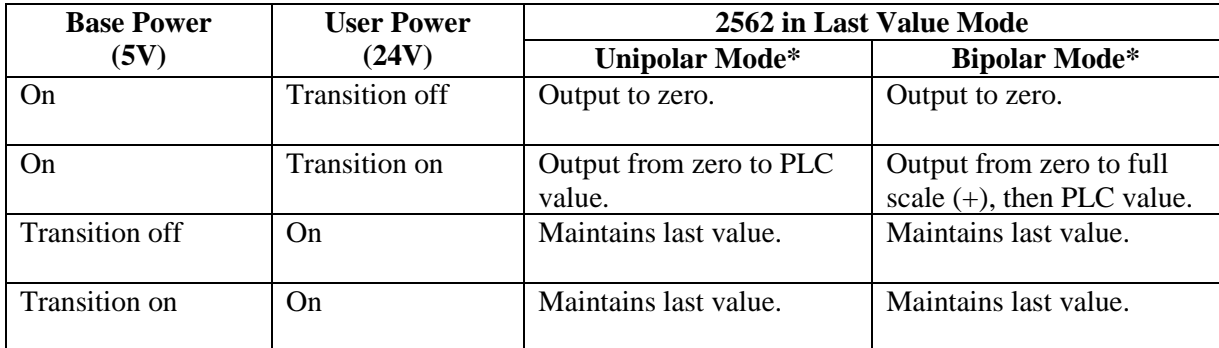

## **Figure 11 PCB REV F Last Value Mode Module Reactions**

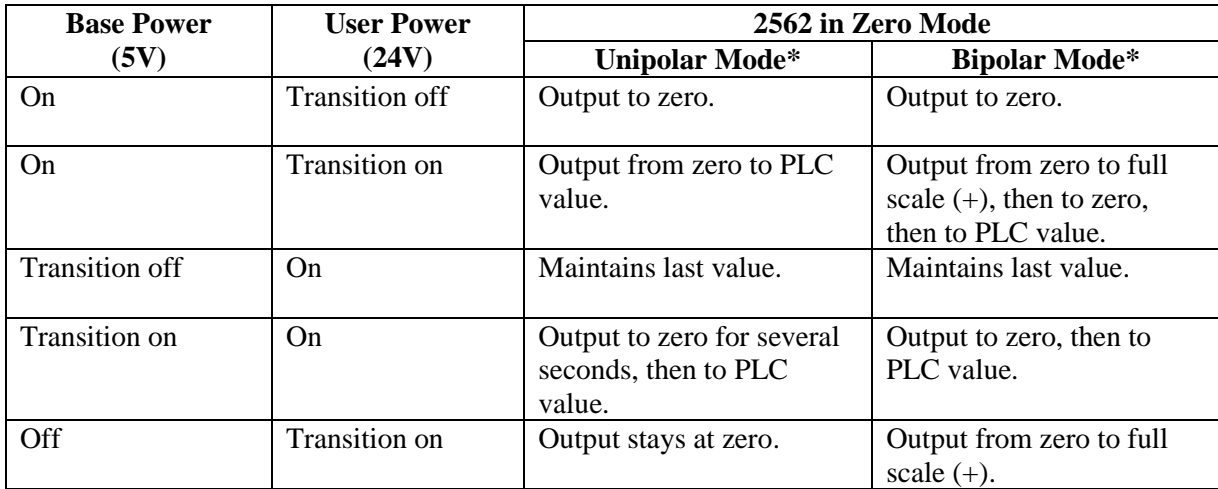

## **Figure 12 PCB REV F Zero Mode Module Reaction**

# **2.10. Product Board Rev "H" Power Cycling**

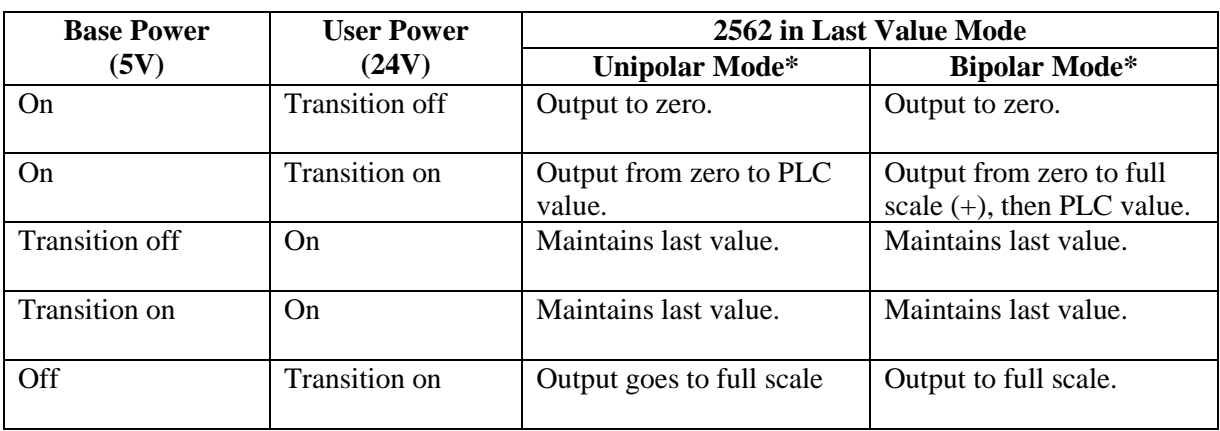

The 2562 reacts the following ways upon various power cycling scenarios:

## **Figure 13 PCB Rev H Last Value Mode Module Reactions**

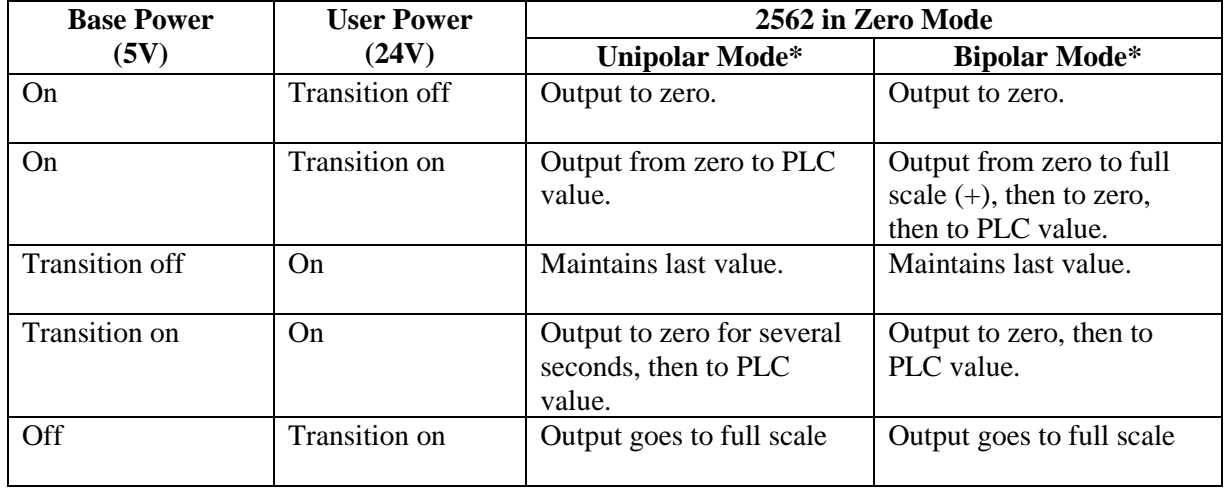

## **Figure 14 PCB REV H Zero Mode Module Reactions**

\*see Section 2.3.5. Selecting Either Zero or Last Value Output at Power Up for further explanation.

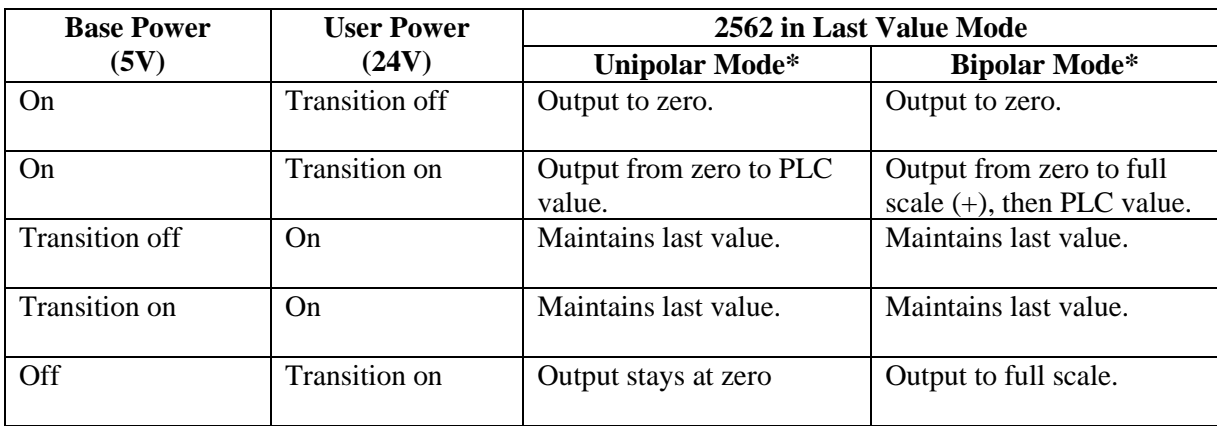

# **2.11. Product Board Rev "J" Power Cycling**

### **Figure 15 Rev J Last Value Mode Module Reactions**

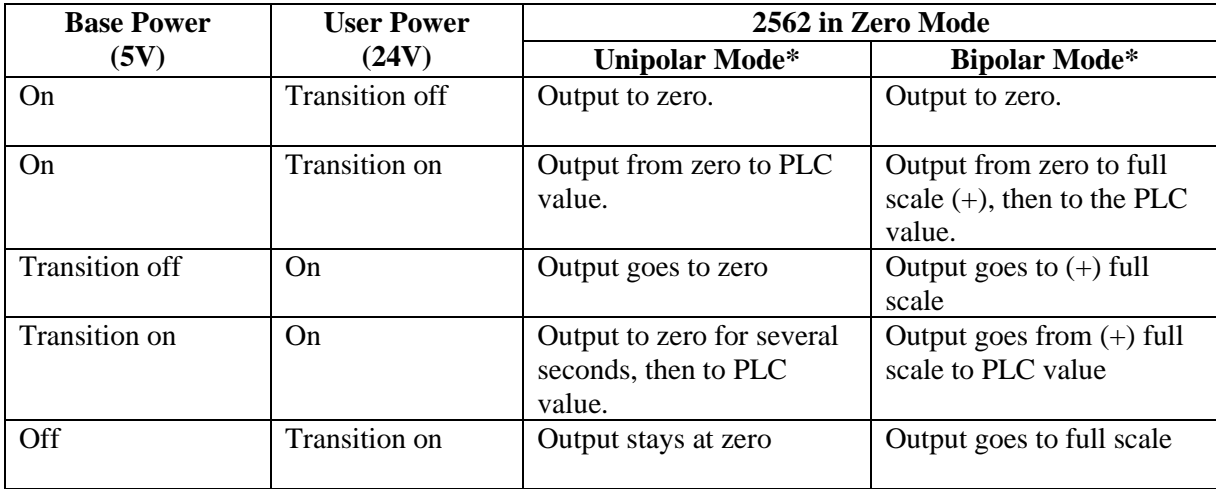

### **Figure 16 PCB REV J Zero Mode Module Reactions**

**Note: the zero/last value setting only has effect when power is lost from the base. It does not control what happens when the PLC is put in PROGRAM mode. The PLC always continues to update I/O modules when in PROGRAM mode.**

# *CHAPTER 3. TROUBLESHOOTING*

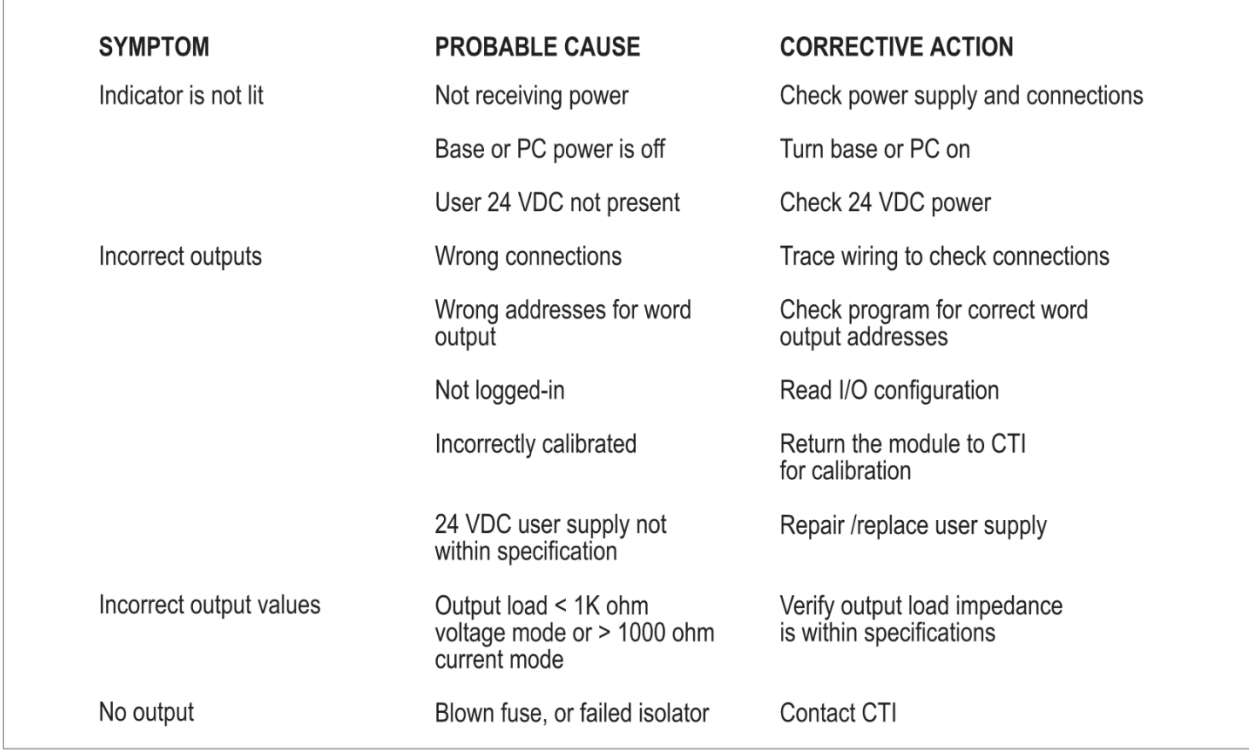

#### **Figure 3.1 Troubleshooting Matrix**

When it is inconvenient to visually check the status indicator, use the TISOFT "Display Failed I/O" or "Show PLC Diagnostics" support functions. Note that if the module power supply (user supply) fails, the module will still be logged into the PLC even though it is not operating.

In the event the user serviceable fuse blows, its replacement should be a 1 A, 250V Fast Blow 5x20mm fuse (Littelfuse 217-001 or equivalent).

If after consulting the chart above, you are unable to diagnose or solve the problem, contact your local distributor or CTI at 1-800-537-8398 for further assistance.

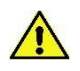

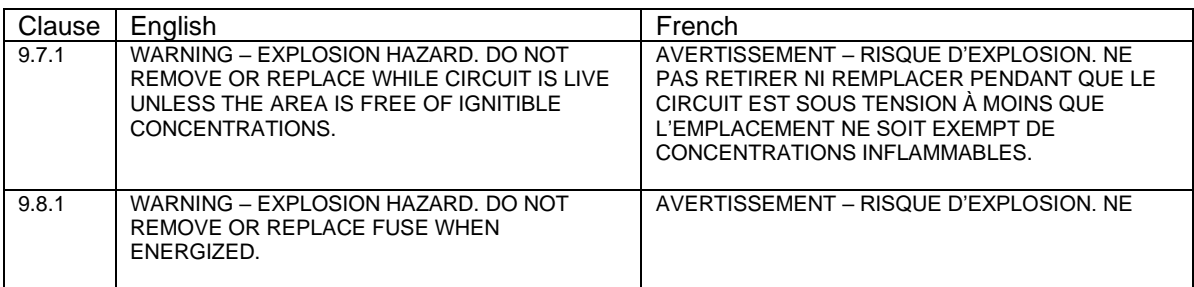

# *SPECIFICATIONS*

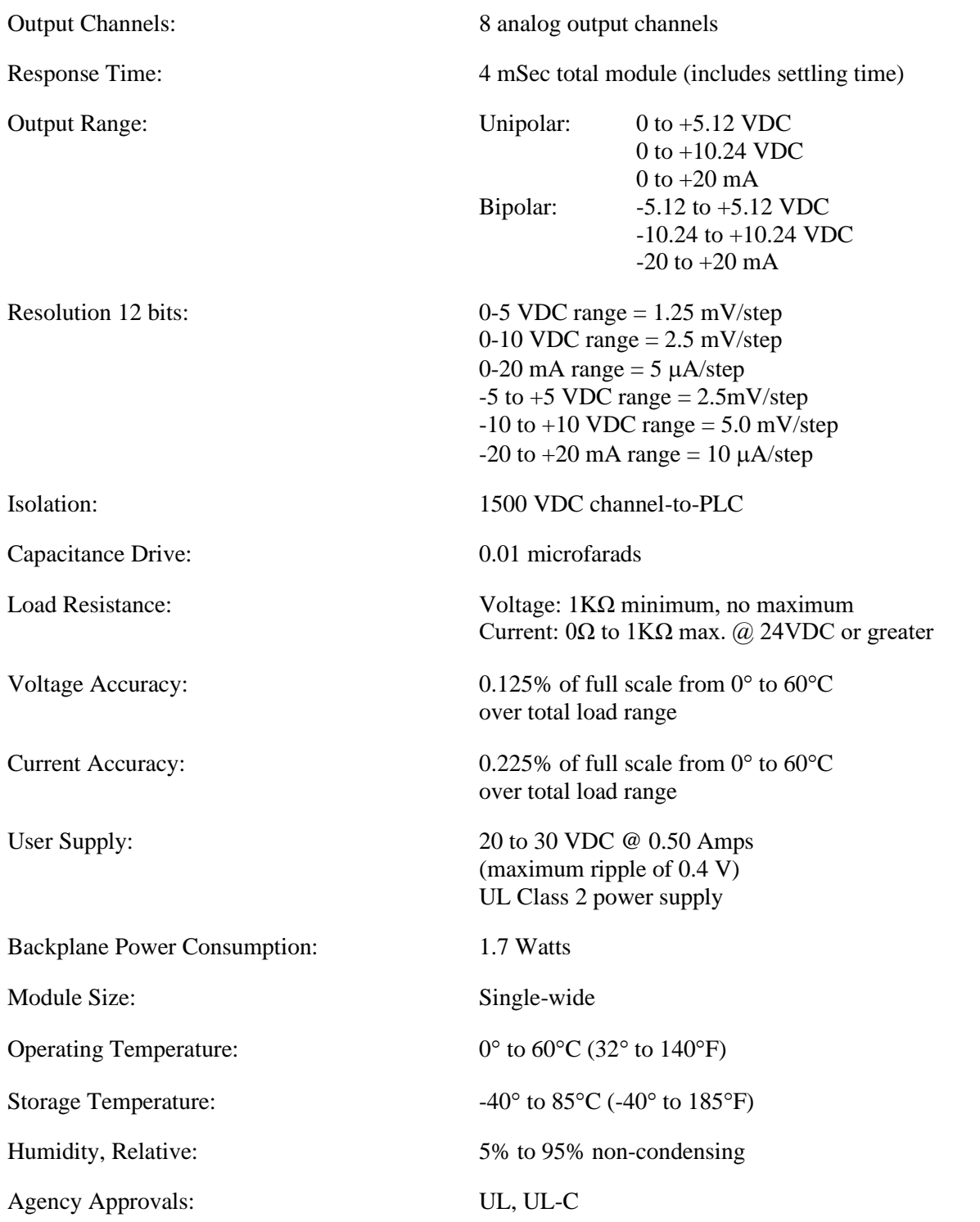

Specifications subject to change without notice.

# *APPENDIX A. COMPATIBILITY WITH SIEMENS® 505-6208-A/B*

#### **Overview**

The CTI 2562 Analog Output Module was designed to be a drop-in replacement for the Siemens® models 505-6208-A and 505-6208-B. From set up of the module to wiring and PLC reporting, the user will find many similarities between the CTI 2500Series® and Siemens® models.

#### **Using the CTI 2562 in a 505-6208-A and/or 505-6208-B application**

The CTI 2562 should fulfill all the following requirements for the 505-6208-A and 505-6208-B replacement(s), as outlined below:

#### **Module setup**

Since the CTI 2562 allows for both Unipolar and Bipolar setup, the module does have a slightly different module setup. See Chapter 2.3 Configuring the Module for Operation to determine the details in module setup.

#### **Wiring**

The wiring of the output connector is the same between the modules. See Chapter 2.5. Wiring the Output Connector for a detailed explanation of how this is accomplished.

If the module is used to supply voltage, the requirements of the input voltage to the module (20-30VDC) remains the same in order to supply the resistive load of the field device  $(>1000\Omega)$ . However, the maximum load resistance for current output drops to  $600\Omega$  at 20VDC and then climbs linearly to 1000 $\Omega$ at 24-30VDC.

Also noteworthy is the isolation achieved module to module with the same power supply by using the CTI 2562 versus the Siemens® modules. With the 2562, each module is dielectrically isolated from a common 24V power supply.

#### **PLC Reporting**

The word format is the same between the modules.

#### **Power Cycling**

When the user power is supplied and the base power is transitioning on, the 2562 has the option to either transition to hold the last output value until the next PLC update, as the CTI 2500 Series® modules do, or to go to zero until the next PLC update. See section 2.3.5 and Section 2.9, 2.10 and 2.11. Selecting Either Zero or Last Value Output at Power Up for further details.

# *APPENDIX B: JUMPER SETTINGS LOG SHEET*

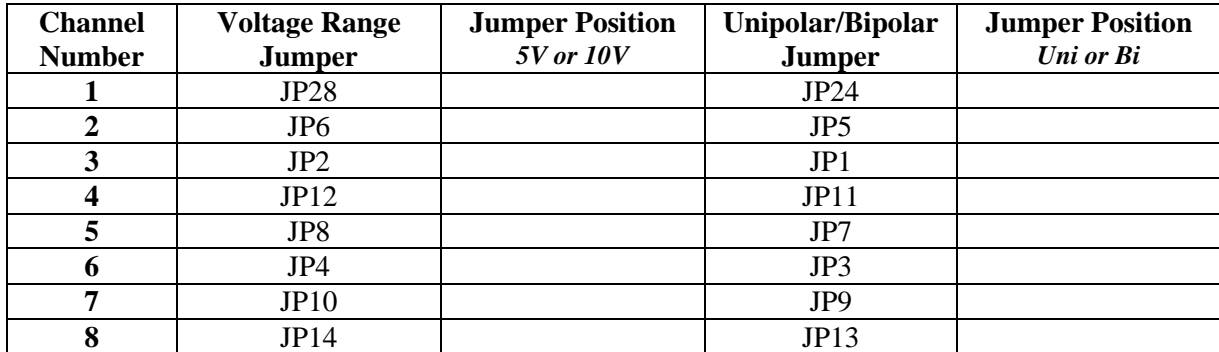

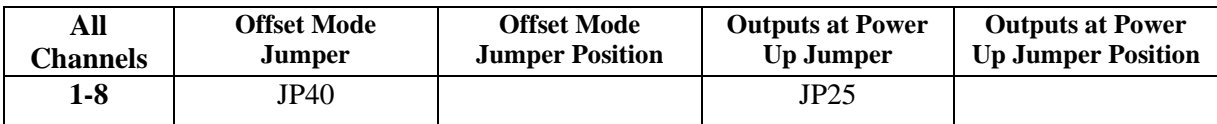

Record the configuration jumper settings on this log for future reference. Make additional copies if necessary.

This manual is published by Control Technology Inc., 5734 Middlebrook Pike, Knoxville, TN 37921. This manual contains references to brand and product names that are tradenames, trademarks, and/or registered trademarks of Control Technology Inc. Siemens® and Simatic® are registered trademarks of Siemens AG. Other references to brand and product names are tradenames, trademarks, and/or registered trademarks of their respective holders.